# <span id="page-0-0"></span>COMP/CS 605: Introduction to Parallel Computing Homework 1: Using the Student Cluster/Unix Ops.

#### Mary Thomas

Department of Computer Science Computational Science Research Center (CSRC) San Diego State University (SDSU)

> Due: 02/02/15 Posted: 01/24/15 Updated: 01/24/15

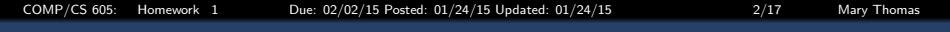

#### Table of Contents

<sup>1</sup> [HW 1 Overview: Getting Started Using the Student Cluster](#page-2-0)

- **[HW 1.1: Course Tools & Accounts](#page-3-0)**
- [HW 1.2: Unix operations](#page-7-0)
- [HW 1.3: Install Pacheco Test Code Library](#page-9-0)
- [HW 1.4: Running Serial Programs on Student Cluster](#page-10-0)
- [HW 1.5: Timing Serial Programs](#page-12-0)
- <sup>2</sup> [General Instructions](#page-15-0)

<span id="page-2-0"></span>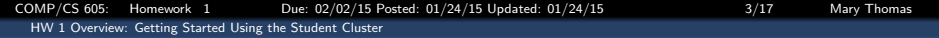

#### HW 1 Overview: Getting Started Using the Student Cluster

- Due:  $02/02/15$
- This homework involves demonstrating that you can log onto the student cluster. Tasks:
	- access blackboard information for this class
	- join Google Group and mailing list
	- obtain a user account and logon on the student cluster
	- create the correct homework directory structure
	- perform simple unix operations to get you familiar with the system
	- install the Pacheco demo codes into your directories
	- compile, run, test, time a serial C program (histogram)

<span id="page-3-0"></span>[COMP/CS 605: Homework 1 Due: 02/02/15 Posted: 01/24/15 Updated: 01/24/15 4/17 Mary Thomas](#page-0-0) [HW 1 Overview: Getting Started Using the Student Cluster](#page-3-0) [HW 1.1: Course Tools & Accounts](#page-3-0)

HW 1.1.a: Course Tools

**Description:** setting up and using required course tools.

- Access your Blackboard account
- Respond to the Google Group invitation.
- What to "turn in": image of BB access which will also appear in the "last accessed" column; image of Google Group welcome email (keep these small  $(1/2)$  page is fine).

### <span id="page-4-0"></span>HW 1.1.b: Accessing the student cluster

Description: obtain a user account, and logon using ssh.

- Once you are confirmed in the class, we will create an account using your last name (or using first name initials  $+$  last name in the case of duplicate last names).
- This will usually be done after the second day of class.
- What to turn in: some image or evidence that you logged on: such as a listing of your directory on tuckoo

<span id="page-5-0"></span>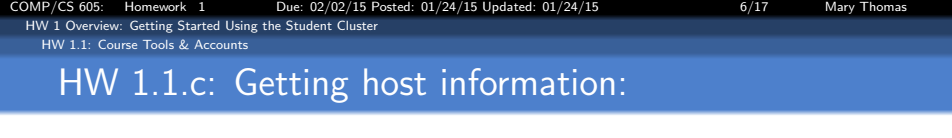

```
[mthomas@gidget:~/junkdir/tdir] nslookup edoras.sdsu.edu
Server: 2605: e000:1 c03:7 c: 9284: dff : fee 7: 4908
Address: 2605: e000:1 c03:7 c: 9284: dff : fee7: 4908 #53
```

```
Non-authoritative answer:
Name: edoras sdsu edu
Address: 130.191.17.50
```
- The cluster is on the internal SDSU campus network with no external login allowed. You can access the cluster from any on campus machine, including the Edoras Academic Computing system, edoras.sdsu.edu.
- Campus Access for SDSUid and VPN:
	- SDSUid: <http://sdsuid.sdsu.edu/">
	- SDSU Palo Alto VPN (GlobalProtect): <http://edoras.sdsu.edu/vpn/>
	- SDSU Edoras Student Accounts: [http://library.sdsu.edu/](http://library.sdsu.edu/computers-technology/hosting/instructor-class-accounts) [computers-technology/hosting/instructor-class-accounts](http://library.sdsu.edu/computers-technology/hosting/instructor-class-accounts)

<span id="page-6-0"></span>[COMP/CS 605: Homework 1 Due: 02/02/15 Posted: 01/24/15 Updated: 01/24/15 7/17 Mary Thomas](#page-0-0) [HW 1 Overview: Getting Started Using the Student Cluster](#page-6-0) [HW 1.1: Course Tools & Accounts](#page-6-0)

### HW 1.1.d: Remote SSH login

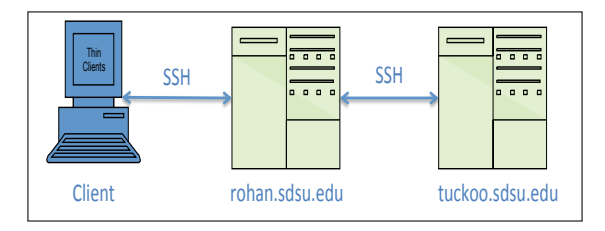

- Launch SSH terminal on your computer
- SSH onto edoras:

%ssh edorasUserName@edoras.sdsu.edu

**SSH** onto tuckoo:

%ssh tuckooUserName@tuckoo.sdsu.edu

**.** locate the class homework source code directory: /COMP605

<span id="page-7-0"></span>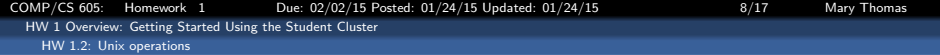

- HW 1.2.a.: Test these Unix operations:
	- cat /etc/motd
		- Note 1: try these from your home directory
	- whoami, date, uname -a
	- cd ˜, pwd
	- Is, optional arguments  $[-a, -R]$
	- mkdir
	- *chmod*, test arguments such as  $[-R]$
- Create, compile and run a serial "Hello user" program in C (where user is your username).
- Compiler commands: use the specialized parallel library compiler commands
	- C code: mpicc -o myprogram myprogram.c
	- C code: mpif90 -o myprogram myprogram.f90
	- where is the command installed?

%locate mpicc

What to turn in: evidence that you completed this: images, text file which contains the output captured, session output.

## <span id="page-8-0"></span>HW 1.2.b: Homework Directory Operations

Once you have account information, you will create a homework directory where I will look for all assignment material. You are free to create other directories for development and testing (e.g. dev), but these directories must *only* contain specific material for the assignment.

- log onto student cluster: tuckoo.sdsu.edu (130.191.127.136)
- create a homework directory call hw
- create a sub directory called hw1
- use unix command chmod to set the directory accesses so only you and the instructor can read/access the codes
- What to turn in: evidence that you completed this: an image, listing, etc.

<span id="page-9-0"></span>[HW 1 Overview: Getting Started Using the Student Cluster](#page-9-0) [HW 1.3: Install Pacheco Test Code Library](#page-9-0)

### HW 1.3.a: Install the Pacheco demo codes

### Description:

- tar files are located in /COMP605/pacheco\_examples
- you may want to read the Unix man pages or Web pages to learn about the commands for tar and gzip
- you will want to locate the histogram code in the IPP codebase (ch2)
- What to turn in: evidence that you completed this: directory listing.

[COMP/CS 605: Homework 1 Due: 02/02/15 Posted: 01/24/15 Updated: 01/24/15 11/17 Mary Thomas](#page-0-0)

<span id="page-10-0"></span>[HW 1 Overview: Getting Started Using the Student Cluster](#page-10-0) [HW 1.4: Running Serial Programs on Student Cluster](#page-10-0)

# HW 1.4.a: Compile & Run Serial Pacheco Histogram Code

**a** run the code for different variables:

usage: ./histogram

 $\langle$  bin\_count  $\rangle$   $\langle$  min\_meas  $\rangle$  $\langle$  max\_meas  $\rangle$  $\langle$  data\_count  $\rangle$ 

use the following test cases (8 combinations):

$$
\bullet\ bin\_count=[5,20]
$$

- $\bullet$  min meas  $= 1$
- $max\_meas = [500, 3000]$
- $\bullet$  data\_count = [50, 500]
- What to turn in: evidence that you completed this: screen image, or text copy of output.

[COMP/CS 605: Homework 1 Due: 02/02/15 Posted: 01/24/15 Updated: 01/24/15 12/17 Mary Thomas](#page-0-0)

<span id="page-11-0"></span>[HW 1 Overview: Getting Started Using the Student Cluster](#page-11-0)

[HW 1.4: Running Serial Programs on Student Cluster](#page-11-0)

## HW 1.4.b: Running the histogram program

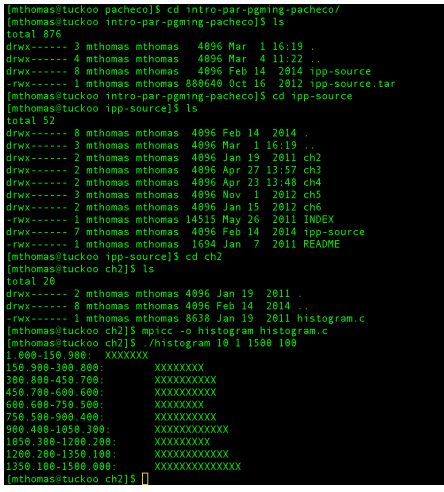

<span id="page-12-0"></span>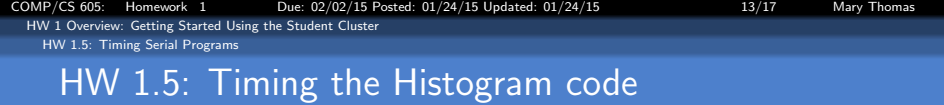

- Time how long the code takes to run as a function of Problem Size:  $ProbSize = data$  count Wallclock Time:  $T_{wall}$
- use the following test cases:
	- $\bullet$  bin count = 10
	- $\bullet$  min meas  $= 1$
	- $\bullet$  max meas  $=$  50000
	- Vary data\_count =  $10^n$ , where  $n = 0, 1, 2, N_{max}$
	- What is  $N_{max}$ ? Explain the limit.
- Modify how the code prints out the results: you don't need to "plot" the histogram
- You only need to printout the bins, ranges, and the count (not all the X's).
- Plot your test results using excel, Matlab, by hand: Twall vs ProbSize

<span id="page-13-0"></span>[COMP/CS 605: Homework 1 Due: 02/02/15 Posted: 01/24/15 Updated: 01/24/15 14/17 Mary Thomas](#page-0-0) [HW 1 Overview: Getting Started Using the Student Cluster](#page-13-0) [HW 1.5: Timing Serial Programs](#page-13-0)

HW 1.5: Timing the Histogram code (cont.)

- Suggestions for timing:
	- Use C/Fortran internal timer
	- $\bullet$  You can find example timer code in /COMP605/tools/code\_timer.c
	- Avoid using the unix date function, it is not very sensitive

<span id="page-14-0"></span>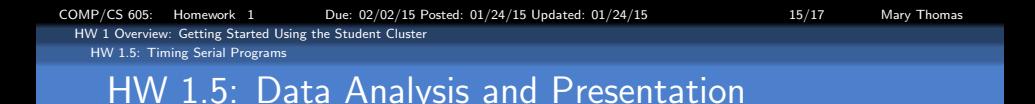

A table of your test data and a plot of the results. Include labels.

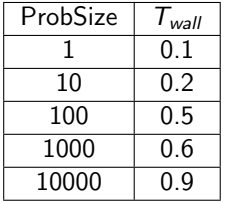

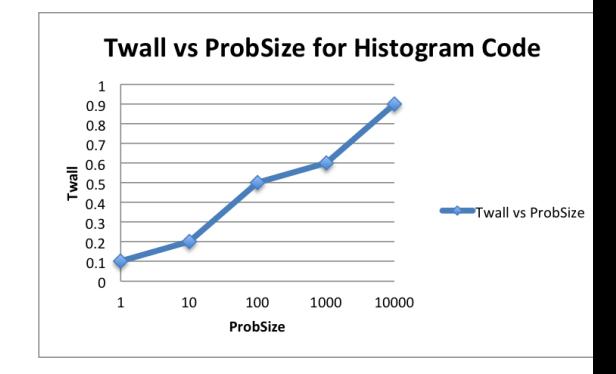

<span id="page-15-0"></span>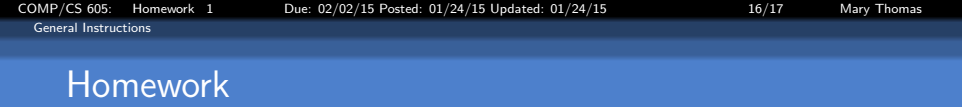

- Put homework into a directory:  $HOME / <$  your \_username  $> /hw/hw1$
- $\bullet$  include the source code(s), compiled binaries
- **•** see sections above for what to include
- Write a simple report (this can be TEXT, Word, PDF Doc).
- See each section for what to turn in.
- Turn in hard copy (condensed/minimal number of pages) at start of class.

### Once the submission timeline has closed DO NOT CHANGE THE FILE TIMESTAMPS!

<span id="page-16-0"></span>[General Instructions](#page-16-0)

## HW directory listing example

s@tuckoo hw dir exl\$ ls otal 12 |rwx------ 3 mthomas mthomas 4096 Aug 28 12:23 drwx------ 3 mthomas mthomas 4096 Aug 28 12:22 lrwx------ 5 mthomas mthomas 4096 Aug 28 12:23 username /username>  $nta120$ drwx------ 3 mthomas mthomas 4096 Aug 28 12:23 rwx------ 2 mthomas mthomas 4096 Aug 28 12:23 dev  $fwx---5$  mthomas mthomas 4096 Aug 28 12:23 hw rwx------ 2 mthomas mthomas 4096 Aug 28 12:23 misc /username/dev: otal R rwx------ 2 mthomas mthomas 4096 Aug 28 12:23 rwx------ 5 mthomas mthomas 4096 Aug 28 12:23 /username/hw: otal 28 rwx------ 5 mthomas mthomas 4096 Aug 28 12:23 drwx------ 5 mthomas mthomas 4096 Aug 28 12:23 rwx------ 2 mthomas mthomas 4096 Aug 28 12:24 hwl rwx------ 2 mthomas mthomas 4096 Aug 28 12:23 hw2 rwx------ 2 mthomas mthomas 4096 Aug 28 12:23 hw3 /username/hw/hw1:  $total<sub>8</sub>$ rwx------ 2 mthomas mthomas 4096 Aug 28 12:24 rwx------ 5 mthomas mthomas 4096 Aug 28 12:23 rw-rw-r-- 1 mthomas mthomas 0 Aug 28 12:24 data1.dat  $-w-rw-r-1$  mthomas mthomas  $\qquad$  0 Aug 28 12:24 file1.c  $-w-rw-r-1$  mthomas mthomas  $\theta$  Aug 28 12:24 file2.c /username/hw/hw2: total 8 drwx------ 2 mthomas mthomas 4096 Aug 28 12:23 drwx------ 5 mthomas mthomas 4096 Aug 28 12:23 . /username/hw/hw3: total 8 rwx------ 2 mthomas mthomas 4696 Aug 28 12:23 drwx------ 5 mthomas mthomas 4096 Aug 28 12:23 /username/misc: total 8 drwx------ 2 mthomas mthomas 4696 Aug 28 12:23 rwx------ 5 mthomas mthomas 4096 Aug 28 12:23 mas@tuckoo hw dir exl\$ <mark>∏</mark>